## RTX Internship & Laser Scanning

Adventures of Trent Riek, Fall 2021 Presentation prepared by Trent Riek and Brent Dingle

Special Thanks to: Nick Castillo & Brent Dingle, PhD

# What To Talk About

- Summery of an Internship
- Introduction to Laser Scanning
  - Technology Used
  - Physical Process
  - Digital Processing to Modeling
- Future Opportunities

# Immersive Design Center

- Raytheon Intelligence & Space specializes in developing advanced sensors, training, and cyber and software solutions
- I was an intern in the RIS's Immersive Design Center for the 2021 summer
- The IDC is composed of a cross functional team focused on using and advancing visualization technology

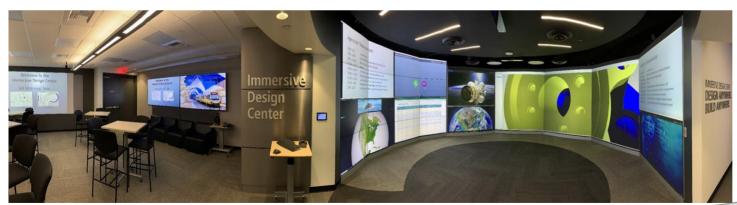

- Extended Reality Modeling
  - USDZ, GLTF, OBJ files
  - Online floating heads
- Head models generated from physical scans

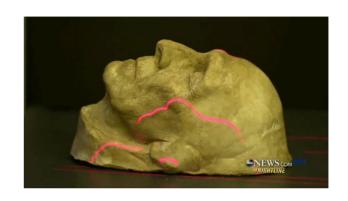

Concept similar to that used for Tarkin in Rogue One:

- Physical Cast Model of Peter Cushing
  - from movie Top Secret
- was scanned to create a digital model

- Extended Reality Modeling
  - USDZ, GLTF, OBJ files
  - Online floating heads
- Head models generated from physical scans

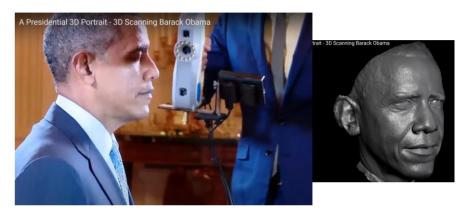

Artec Eva scanners make scanning simple

 2014 President Obama was scanned to create a bust, to be displayed in the Smithsonian

- Extended Reality Modeling
  - USDZ, GLTF, OBJ files
  - Online floating heads
- Head models generated from physical scans
  - http://docdingle.com/models/Brent\_LowPoly.usdz
  - QR Codes to link to them

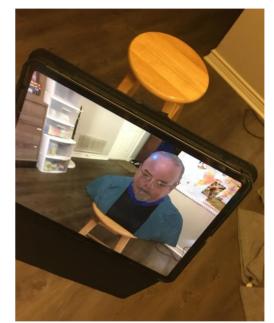

#### No need to be famous

- Work for IDC at Raytheon
- Scan of Brent
  Dingle 2021, for
  XR display

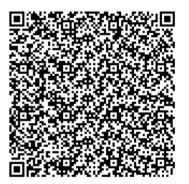

 Floating XR heads was a side project

- Laser Scanning (Terrestrial)
  - Occupied most of my time

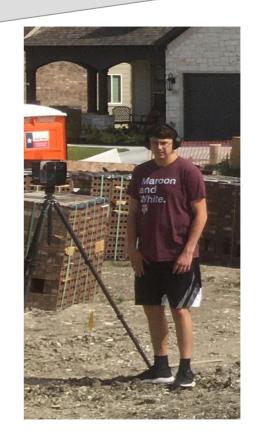

Trent Riek
Performing scans
of new house
construction

## Scanning Tech

- Business Objective:
  - Capture accurate as-built shapes of
    - Objects, buildings, landscapes...
- Business Motivation:
  - Enhance Design Process
  - Faster, less error in the data collected
- Two major steps
  - Step 1: Physically perform the laser scan
  - Step2: Post-Process the 3D point cloud data

#### Hardware

- Terrestrial Scanner (by Faro shown)
  - Provides no-contact 3D measurement
  - Digitally documents an object's outer surface
  - Field of View
    - 360 degree horizontal and about 320 degree vertical
- Distance measured by laser pulses reflecting back to the scanner
  - creating a cloud of points
- Scanner is safe for humans
- Requires no extra protective equipment

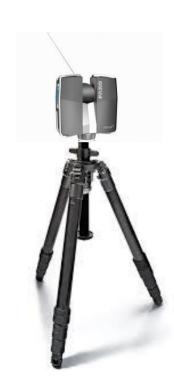

# Step 1: Physical Scan

- Go onsite and scan
  - Enter settings for each scan
  - Keep track of where
- May do over 100 scans
  - Each takes 3 to 6 minutes
- Move data off scanner for processing
  - Decompress data
    - Scanner uses HW proprietary
    - Well compressed binary
  - Need data more manageable
    - XYZ-RGB or similar
- Register point clouds
  - Clean & Align them

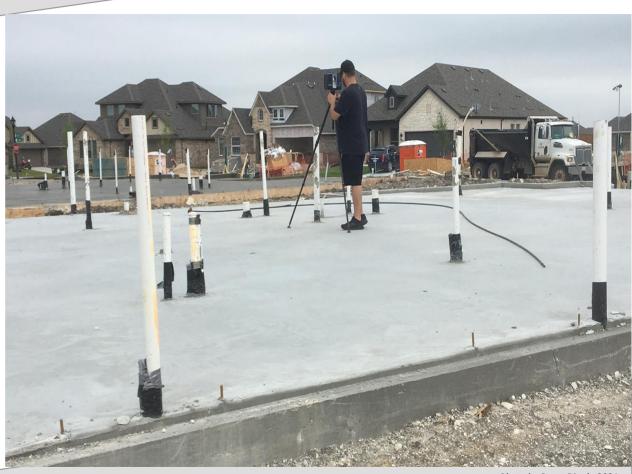

# Step 2: Post Process

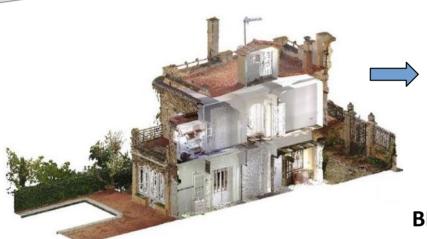

#### **Registered Point Cloud**

 Composed of multiple aligned scans

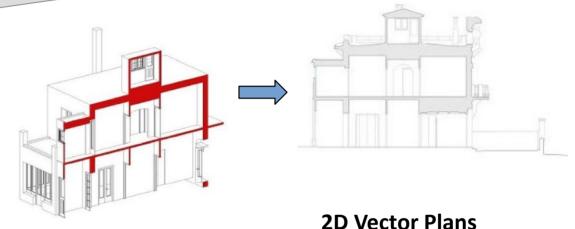

#### **BIM**

- Building Information Modeling
  - BIM model includes architectural features such as: walls, floor, ceiling
  - BIM can be exported as a 3D assembly model for equipment of furniture layout and design
  - Or can be exported as a vector drawing for
  - real estate blueprints, facilities management, or similar

# Alt Step 2: Cloud 2 Mesh

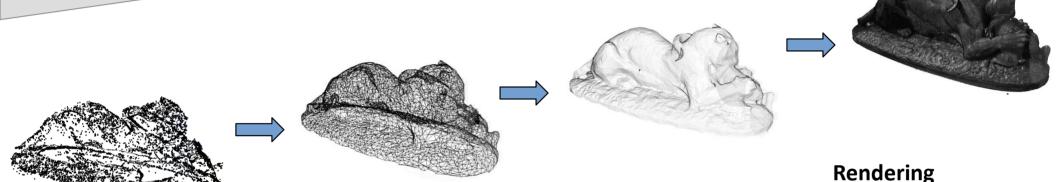

#### **Registered Point Cloud**

 Composed of multiple aligned scans

#### **Surface Mesh**

- 2016, Survey of Surface Reconstruction from Point Clouds Berger et al. Computer Graphics Forums, Wiley, pp. 27
- 2020, 5 Step Guide to generate 3D meshes from point clouds with Python Poux, https://towardsdatascience.com/5-step-guide-to-generate-3d-meshes-from-point-clouds-with-python-36bad397d8ba

## **Details Matter**

- Two steps seem easy
  - What about sub-steps?
- Step 1:
  - Physical Scan straightforward
  - Decompress HW provides SW for this
  - Cleaning Remove noisy and 'far away' points
  - Register/Align More details needed

### Registering

- Each scan creates its own point cloud
  - Aligning each scan with each other requires skill
- Skill in physically doing the scans
  - Overlap in scans is good, but requires time and data storage
  - Setting up so each scan sees features other scans can see also helps
  - Keep track of physical location of scanner for each scan
- Help may come in automation algorithms
  - But results depend on many factors
- Skill in using software to align features
  - Talk more about this

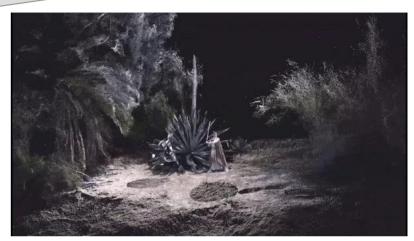

https://ms-my.facebook.com/precisionpropertymeasurements/videos/669661730141821

#### Software

- Software options exist to load and manipulate point clouds
- Free is good (for students)
  - Note:
    Raytheon uses licensed software, most of which costs money
    For the sake of larger audience applicability, focus now goes to free-to-use software
    Process also deviates in detail from what Raytheon uses, but general steps are same
- Two free options
  - Meshlab
    - https://www.meshlab.net/
  - CloudCompare
    - https://www.danielgm.net/cc/

Assume you have 2 point clouds saved as PLY files

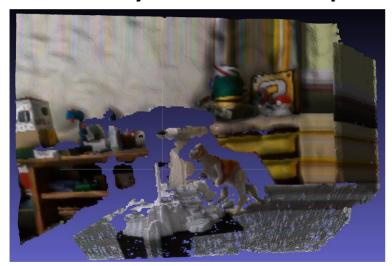

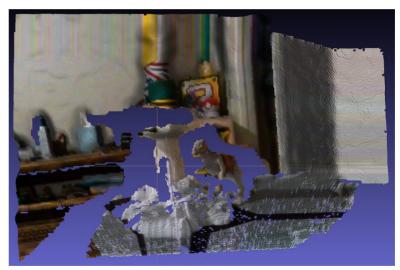

 Clean them by selecting and deleting points

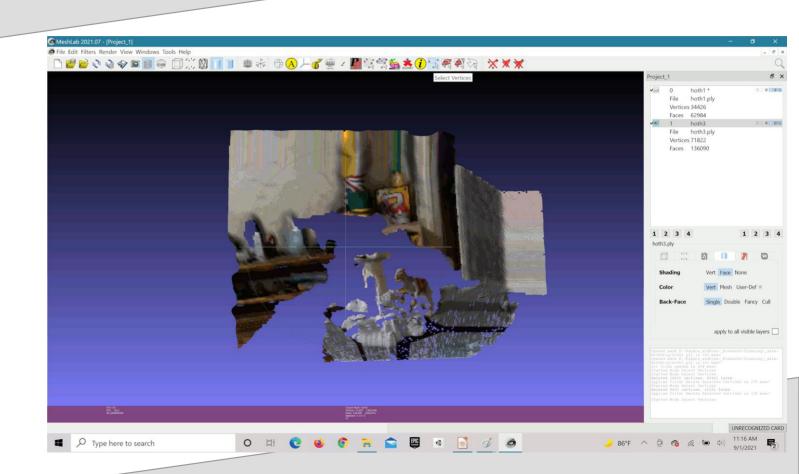

Once cleaned, Select the A menu option for Align

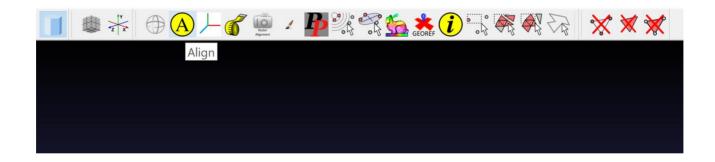

- This pops up the Align Tool
- Select the first point cloud and Choose:
  - Glue Here Mesh

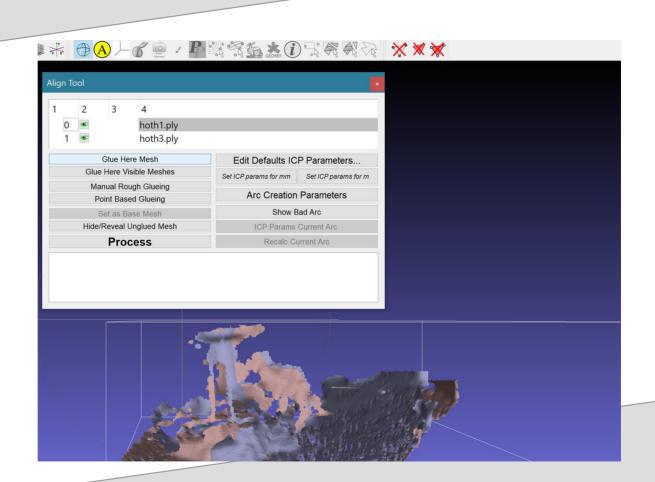

- Select the 2nd Point Cloud
- Choose:Point Based Glueing

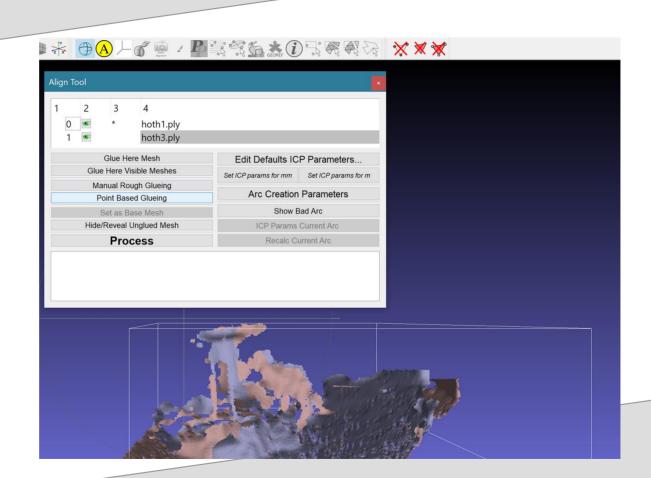

- Another window will pop up
  - Double-Click selects a point
- Select 4 points in each point cloud
  - Order matters

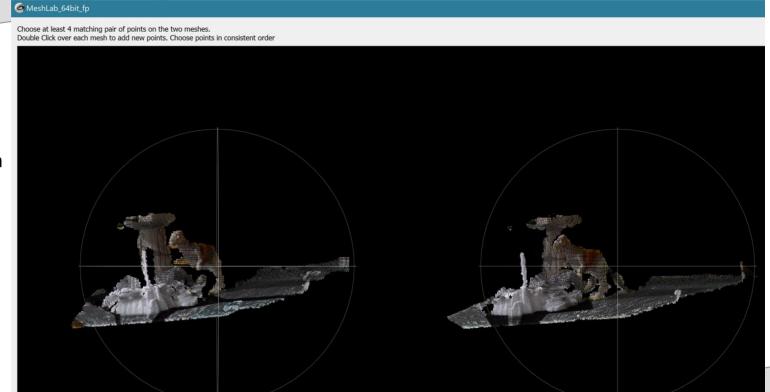

- Look closely
  - See the 0, 1, 2, 3 in each point cloud
- The 'eye'
   is our first selected
   match point (pt 0)
- Turret Cannon base is the 4th (pt 3)

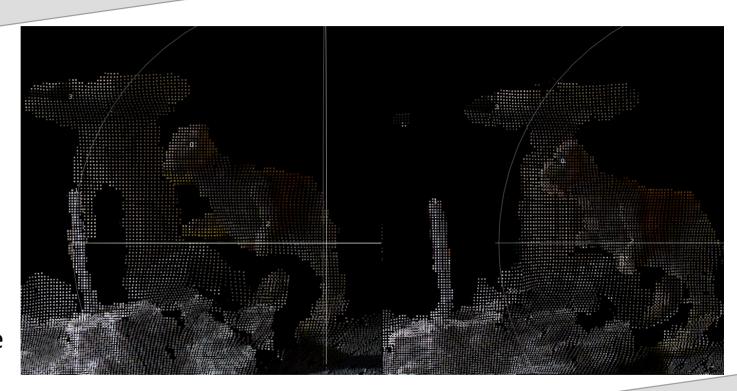

- When all 4 corresponding points have been selected
- Then click: OK

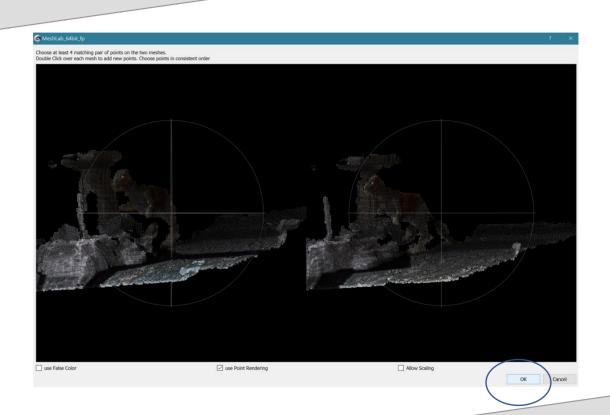

- Returns to the Align Tool window
  - Point Clouds are ROUGHLY aligned
- Can adjust ICP settings if needed
- Then Click: Process
  - This finetunes the alignment

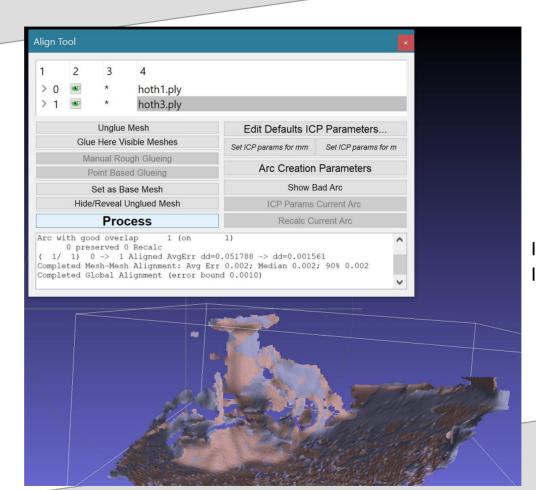

ICP is
Iterative Closest Point

#### **Next Steps**

- The point clouds are now aligned
- Merge them into one by Right-Clicking on a layer Selecting:
  - Flatten Visible Layers
- Should: Keep unref'd vertices

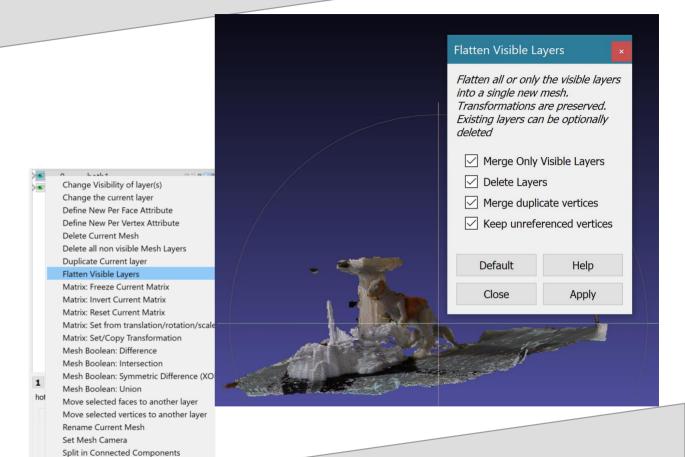

#### Meshing

- Repeat as needed to align additional point clouds
- If scans sufficiently cover the object you can create a mesh of the object from the aligned and merged clouds
- Select Filters from the menu as shown

See me afterwards if you want more meshing details

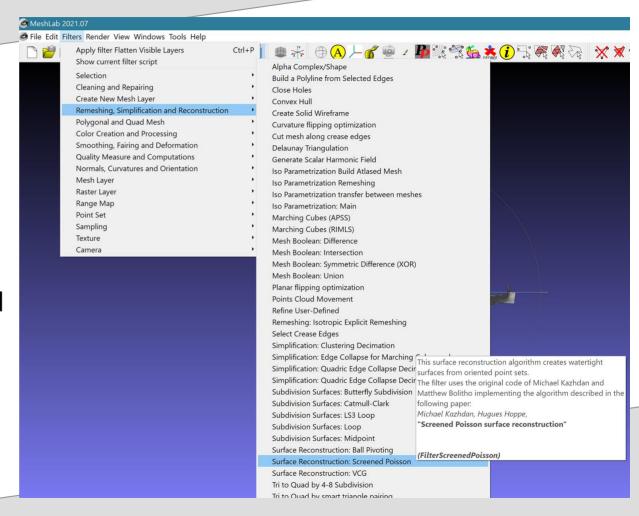

## NOT Meshing

May not need a mesh

 Can export aligned point cloud

For use in other apps

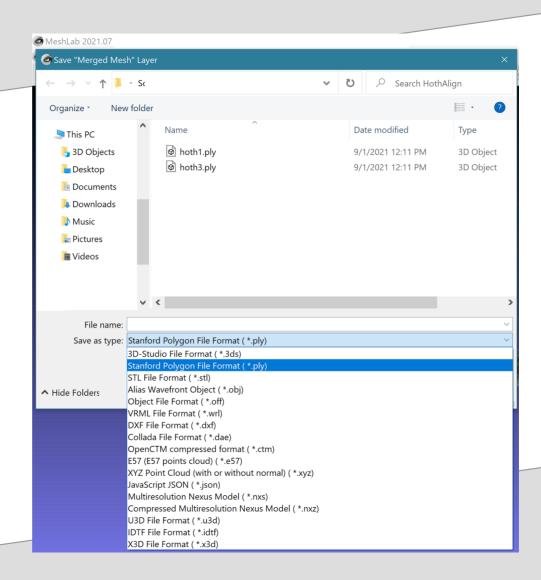

## CloudCompare

- Another SW app is Cloud Compare
  - Can import Faro FLS files
  - Handles multiple large point clouds better than Meshlab
- Capable of point cloud
  - Cleanup
  - Alignment
  - Merging
  - More if needed

### CloudCompare

 Manual Align work similar to MeshLab

Can select more than 4 points

 Also has refinement afterwards

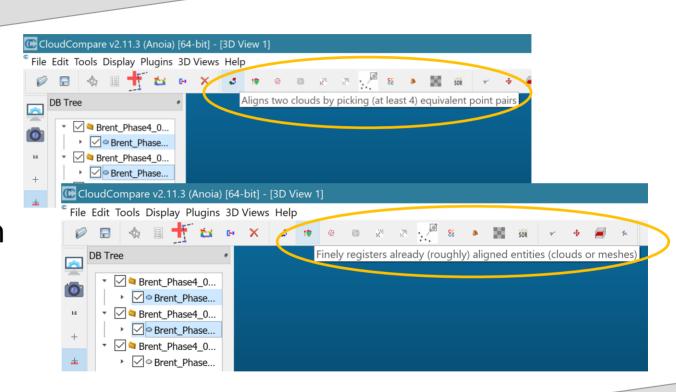

Example: CloudCompare

- Selected 5 points
- Clicked Align
- Results not good enough
- Select a 6th point
- Clicked Align
- Better Results
- Clicked Green
   Check Mark

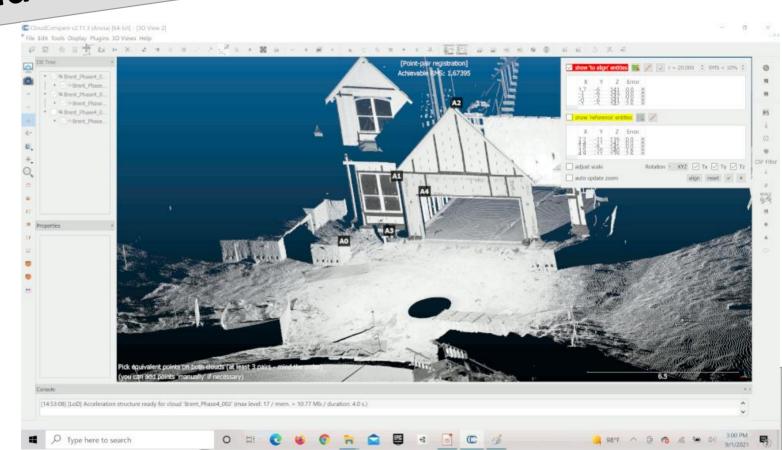

#### THE Point

- Physical Scanning takes skill and planning,
  - it can be taught and improves with practice
- Manipulating and using point clouds makes heavy use of skills most Viz students (and some CS and ENGR) already have
- Doing both brings better awareness and understanding of how virtual objects can relate to the real world
- Many untapped opportunities to learn, research, apply and improve Scanning Methods

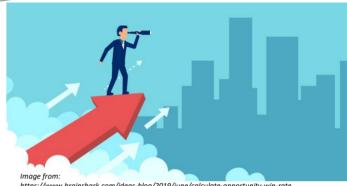

https://www.brainshark.com/ideas-blog/2019/june/calculate-opportunity-win-rate

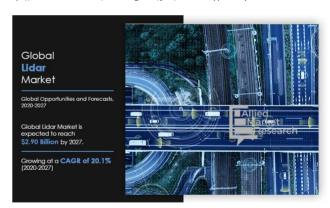

https://www.alliedmarketresearch.com/lidar-market

## Opportunities

- Career
- Architecture / Engineering / Construction
- Motion Pictures & Gaming
- Archaeology
- Art Preservation
- Law Enforcement / Forensics
- Manufacturing
- Medical / Dentistry / Biology
- Training (any field)
- ... and more

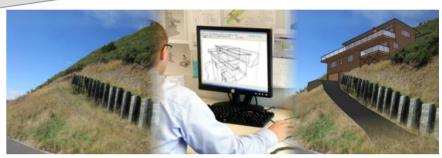

Image from https://www.stajasmith.co.nz/AdvancedDataManagement/3D+Visualisation.html

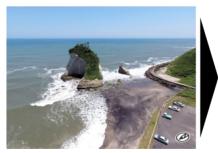

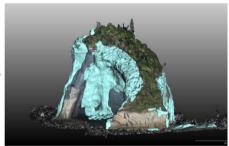

Image from Paper: Volumetric Change Detection in Bedrock Coastal Cliffs Using Terrestrial Laser Scanning and UAS-Based SfM by Yuichi S. Hayakawa

#### Film

- Film production is the art of data capture
- When the Lumière brothers pointed their primitive camera at a locomotive and recorded Arrivée d'un train en gare de La Ciotat, aka Train Pulling into a Station
  - They were capturing data
- In the 1927 movie The Jazz Singer the first full-length feature film to use synchronised sound, when Al Jolson told the crowd, "You ain't heard nothing' yet!" what was the microphone doing?
  - Capturing data

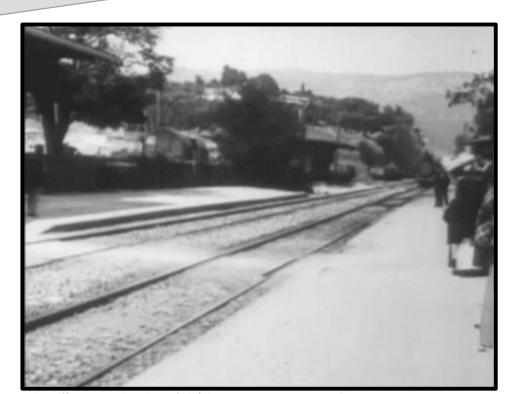

 $https://commons.wikimedia.org/wiki/File:Arriv\%C3\%A9e\_La\_Ciotat.gif$ 

# Film Opportunities

- Film production is the art of data capture
- When the Lumière brothers pointed their primitive camera at a locomotive and recorded Arrivée d'un train en gare de La Ciotat, aka Train Pulling into a Station
  - They were capturing data
- In the 1927 movie The Jazz Singer the first full-length feature film to use synchronised sound, when Al Jolson told the crowd, "You ain't heard nothing' yet!" what was the microphone doing?
  - Capturing data

#### Scanning Models is common

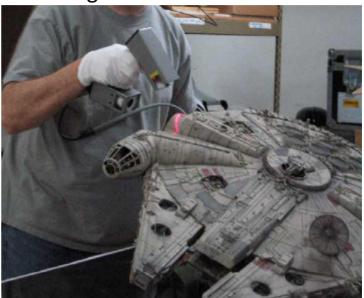

https://polhemus.com/case-study/detail/gentle-giant-studios-chooses-the-polhemus-fastscan

# Film Opportunities

- Film production is the art of data capture
- When the Lumière brothers pointed their primitive camera at a locomotive and recorded Arrivée d'un train en gare de La Ciotat, aka Train Pulling into a Station
  - They were capturing data
- In the 1927 movie The Jazz Singer the first full-length feature film to use synchronised sound, when Al Jolson told the crowd, "You ain't heard nothing' yet!" what was the microphone doing?
  - Capturing data

#### Scanning People is becoming common

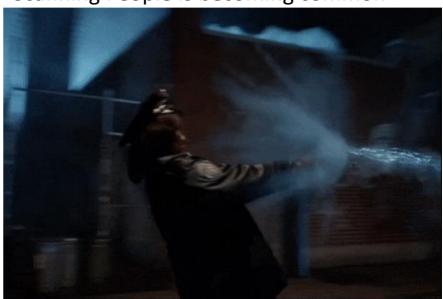

Excerpt from video by CoSA VFX Gotham Season 2 - VFX Reel https://vimeo.com/167931020

# Film Opportunities

- Film production is the art of data capture
- When the Lumière brothers pointed their primitive camera at a locomotive and recorded Arrivée d'un train en gare de La Ciotat, aka Train Pulling into a Station
  - They were capturing data
- In the 1927 movie The Jazz Singer the first full-length feature film to use synchronised sound, when Al Jolson told the crowd, "You ain't heard nothing' yet!" what was the microphone doing?
  - Capturing data

#### Scanning may soon be

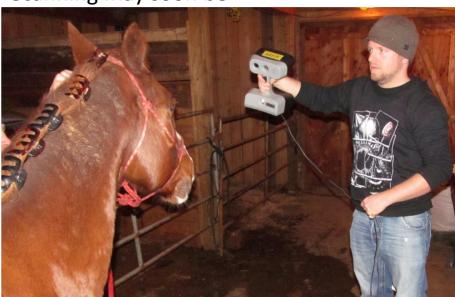

Alex Shvartzman uses a handheld structured light device to scan a horse Image from: https://cinefex.com/bloq/lidar/

## Movie & Game

- Laser scanning is used in the film and gaming industry for
  - Pre-visualization of scenes
  - or in post-production, to create stunning CGI & visual effects

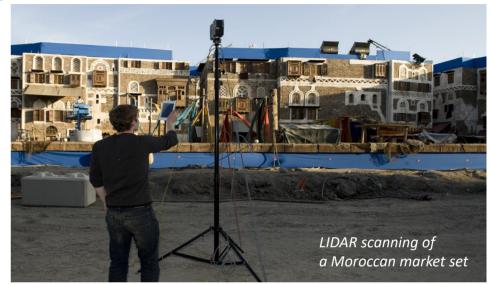

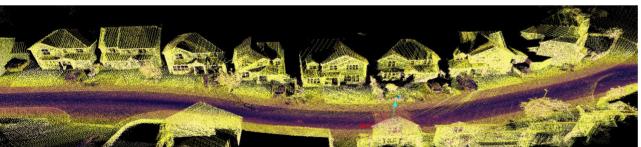

Image from: https://www.renishaw.com/en/3d-laser-scanning-helping-bring-games-and-movies-to-life--19955

Image from:

www.renishaw.com/en/3d-laser-scanning-helping-bring-games-and-movies-to-life--19955

## Unreal Engine

- Real-Time In-Camera VFX for Next-Gen Film-making
  - https://www.youtube.com/watch?v=bErPsq5kPzE
- Laser Scans can be used with real world display of scenes that have been captured elsewhere
  - Using Unreal Engine
    - that captured scene can be modified as needed
    - in real time
- Many people make models
  - Fewer can use laser scans to enhance the process

#### Watch the Set Background

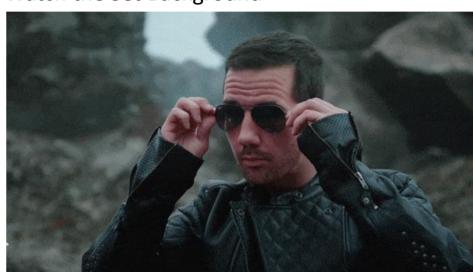

Virtual Camera moves with real world camera Background is rendered from correct perspective

# Forensic Opportunities

- Laser scans
  - Provide detailed models of investigation scenes
  - Accurate
  - Identify exact measurements and placements of items
  - Very fast
  - Replace creating physical mock-up models by hand
  - Allow for a virtual walk-through of the scene
    - Anytime, repeatable
    - Scene stays in "as-found" state
- This significantly improves the experience and reliability of information

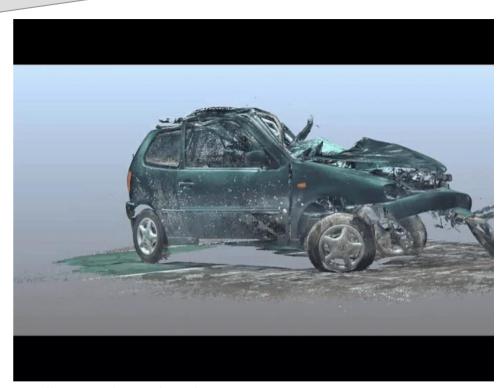

https://www.pbs.org/newshour/science/virtual-reality-tamir-rice-3d-laser-scans-shootings-san-bernardino and the property of the property of

## Medical Opps

- Orthopedics
- Prosthetics
- Plastic Surgery
- Dental
- ... more

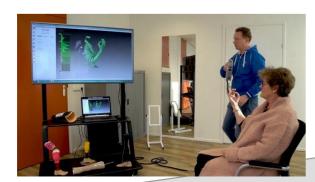

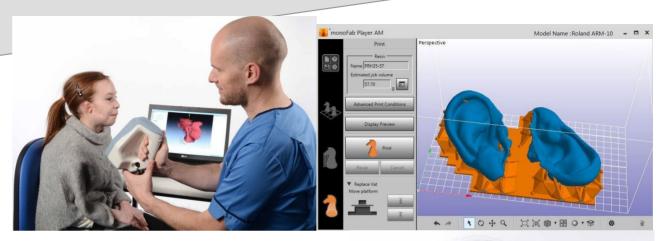

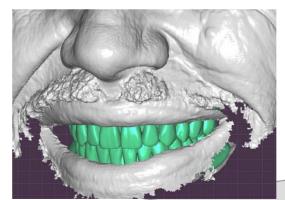

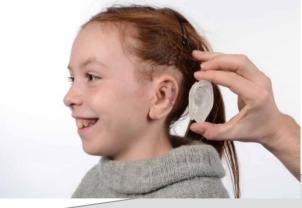

## Other Fields

- Art Preservation
- Automotive
- Reverse Engineering
- ... more

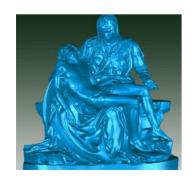

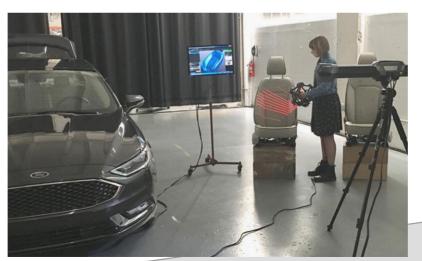

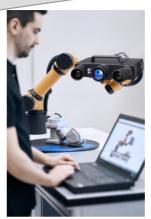

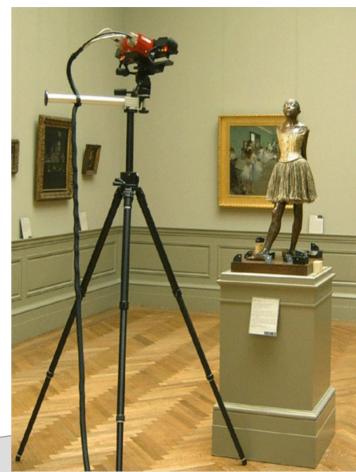

#### Summary

- Laser Scanning is useful and interesting
  - Enhances the modeling process when working with real objects
- Can be used in multiple fields and businesses
- Uses skills common to Viz students
- Many open opportunities
  - Employment
  - Research